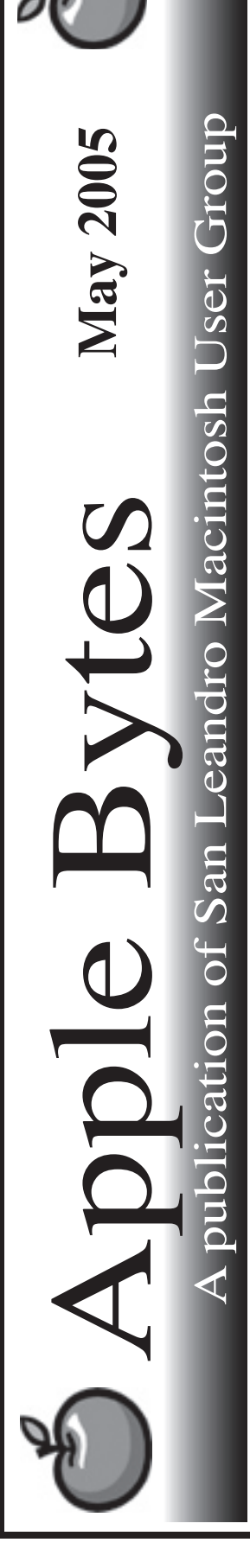

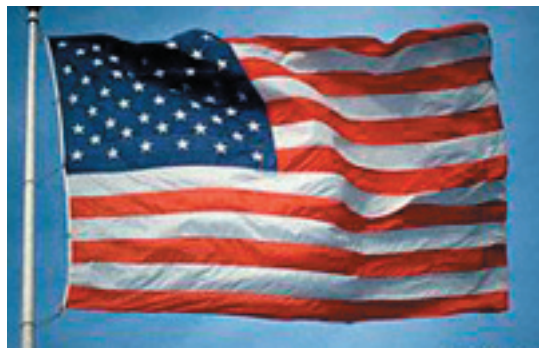

# May 2005

## **Tiger, in glorious living color...**

 Well, it has finally arrived with all the gala fanfare and falderal. What can I say? The install was fairly prompt and without issues or problems. Neat, clean, and without incident. I used the normal preperations and precautions and *it works*! That is exactly what I expected. Even Mikey likes it! It does seem a bit more crisp and, at the moment, seems to be stable. We'll see how many people come up with problems or issues by meeting time.

 Now that Panther is finally working like it should, it is time to bid the Black cat a fond farewell. I will hold on to my 10.3.5 install disks for the time being.

 Admitedly I have only been using it for about 10 minutes (editing this newsletter,) and have yet to play with all the widgets and the new things that will surely be uncovered as we all get used to the new striped cat.

 It is noteworthy to observe that Exxon did not get sued for putting a "Tiger" in your tank. Or was it "Tony the Tiger" that filled your cereal bowl with energy in the morning.

? It would appear that there are clearly too many unemployed lawyers sitting around trying to make a buck with frivilous lawsuits. Whadaya think????

That's all folks...

5... SLMUG General Meeting 7:30 pm San Leandro High School Room 507 (Shop 7 Graphics Lab) 2200 Bancroft Ave. San Leandro (Info: 510 828-9314) SLMUG Board Meeting. Nor mally held after the general meeting at a nearby eating estab lishment.

Club Calendar

for

May

19... SLMUG Mac SIG The Mac SIG meets on the third Thursday in Room 507, the Shop 7 Graphics Lab. Items for discussion are brought by you, the attendees. Discussions are specific to your problems and requests. (Info: 510 828-9314)

#### June 2005

2... SLMUG General Meeting 7:30 pm San Leandro High School Room 507 (Shop 7 Graphics Lab) 2200 Bancroft Ave. San Leandro (Info: 510 828-9314)

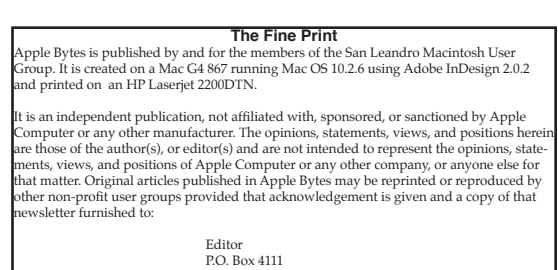

si Box 1111<br>n Leandro, CA 94579

#### Kline's Korner Mac OS X

Mac OS X 10.4

Already, it is the most stable OS I have ever used.

This is the OS X version that should motivate any lackeys to move beyond Classic OS. Even if a new Mac is needed, there is now no excuse.

I see a nice crispness in nearly every operation. G5 users will see a significant performance improvement.

Install went wonderfully. I highly recommend that you use "Archive and Install" and, in my case, the check box for users & settings was checked by default. A surprise, as normally I would have to check that option.

Archive and Install installs a clean copy and then configures using your settings from your previous version of OS X, not OS 9. This is an advantage, especially if you have done several updates of the OS. A pristine install, rather than an update, is the best way to experience a new OS. Using just the Update may not install everything.

With Archive and Install, your "old" version is saved in a folder named "Previous Systems." I will keep the Previous Systems folder around for a few days as I work through all my programs. This is useful in the event certain applications parts do not get migrated. The various Mac web pages will help communicate any such problems.

The best solution is to re-install the problem application. One usual example is Stuffit. It is just easier to re-install than finding, if possible, the part that is missing. Just now I did a control-click (second button of a two button mouse) on a desktop file and the resulting Contextual Menu did not present the usual Stuffit options. You can fish out your Stuffit files from the Previous Systems folder, but save some time. Just re-install it.

Spotlight is unbelievably fast even before indexing. Command-f now brings up a new search window and, as fast as you can type, the name of the file or folder is listed

There are so many little things in Tiger that make using it a joy!

1. Dictionary Viewer. Tiger's new Dictionary Viewer application works great. There is also an included Dictionary Viewer Widget.

2. Buy printing supplies. You can now buy printing supplies with Mac OS X! Clicking the "Supplies..." button opens Apple.com with a page where you can instantly buy stuff for your exact printing model using your Apple ID (AKA your iTunes ID.)

3. The default image format used for screenshots has changed. In the previous version of Mac OS X, if you made a screenshot, it gave you a PDF, nice and small but not very compatible. Now, in Tiger, the default screenshot format is the open PNG format.

4. In the open file dialogue box, when you select a file, now there is an option to "get info."

5. New interface sounds. Now when you drop something into a folder, you hear a cool new sound! Ding!

6. When you right-click (or just click and hold) on an item in the Dock, now there is an option to "Open at Login."

Virex 7.5.1 is reported not to be compatible with 10.4, but 7.2 runs just fine. If you have 7.5.1, you will likely need 7.6, but this version has not been confirmed to work with 10.4.

Some other significant incompatibilities are:

Dantz Retrospect Roxio Popcorn Norton Utilities (surprise!!!) TechTool Pro 4.0.3 Virtual PC 7.0.1

A funny behavior is still carried over from 10.3, and that is how to choose your default email and web application if it isn't Mail.app or Safari. You have to go into the preferences of each and choose the alternate program. Even though Firefox was the default web browser in 10.3.9, Safari was the default in 10.4. I had to run Safari, and go into Preferences and choose Firefox as my default web browser. Only Spotlight or Find (command-F) wants to use Mail.app no matter what mail program is set as default.

I have a Pioneer DVD-RW DVR 108 drive and understandably it was not seen by 10.3.9 Disk Utility, but Toast handled it just fine. Made me look forward to 10.4, NOT. Now Toast and Disk Utility reports a sector error and quits. I do not have VPC Image handler installed. CD's are fine. DVD's mount in the Finder and act normally until starting to burn. Boot into my second drive (10.3.9) and try the same burn running Toast off the other 10.4 drive and it completes as it should. I tried to delete the old .plist file but no success. Will look for a workaround.

A lot of programs have been updated for Tiger and some include new features. A few examples:

Camino 0.8.4 [The Mozilla Organization]: critical bug fix Cocktail 3.6 (Tiger Edition) [Kristofer Szymanski]: Tiger-specific update GraphicConverter 5.6.1 [Lemke Software]: enhanced for Tiger Core Image Filter support iPod.iTunes 2.8 [crispSofties]: compatibility update. Wait a minute, that is Apple (as he gets out his iPod).

No, it ain't Apple, but in plugging in the iPod and having iTunes fire up caused me to notice that iPodDownload 1.1 was not loading. This allows me to drag songs off the iPod, something not normally allowed. iPodDownload 1.1 was changed mainly to make it compatible with iTunes 4.7.1. iTunes had been changed to look for particularly named plugin. A 3rd party change the name of iPodDownload that iTunes sees. Thus version 1.1.

Have I mentioned lately that I just love the multitasking of Mac OS X? While a song is playing in iTunes, I am changing the genre of a number of songs, including the one I am playing, all without missing a beat.

DiskWarrior 3.0.3 compatibility update:

According to Alsoft, DiskWarrior 3.0.3 will be available in just a few days during the first week of May as a FREE update to owners of DiskWarrior 3.0.x. Customers should return to this web page, download the update and use it to create and burn a new DiskWarrior CD containing the updated application. In order to create a new DiskWarrior CD, you must have an administrator name and password, the original DiskWarrior 3.0.x CD, 650 MB of free disk space, and a blank CD-R disc.

This is so neat. Alsoft nearly has it all over everybody. They give us a little program which takes the old DiskWarrior CD, together with the new system and makes a new disk image which we can burn and enjoy.

Little Snitch 1.2b2 compatibility update.

TechTool Pro 4.0.4 compatibility update: One report of 4.0.4 corrupting a drive in Tiger. Hardly anything to worry about.

Reports of Airport and Bluetooth connect problems, even the wireless keyboard and mouse, but not when using the D-Link adapter.

"After sleeping and waking and restarting a G4 Cube, a 17" PowerBook G4 and a Power Mac G5 many times with automatic reconnection to our AirPort network, set for  $802.11b/g$  to use the Cube which needs the "b" protocol, we thought the iMac G5 issue might be an isolated instance. Then, we used the AirPort Admin Utility from the PowerBook to reset the ABS to the 802.11g-only protocol and to restart the ABS. After the ABS restarted, the PowerBook did not reconnect automatically. We had to manually enter the network name and password to connect just like with the iMac G5. A reader suggested that in the Network preference pane for Airport we switch from "By default join: Automatic" to "Preferred networks" which we have done."

Star Trek Producers have finally agreed that Star Trek fans are oversaturated with the show, and are planning to provide a break. This does not mean they won't bring something new to the screen; they will just wait a few years. They are convinced the ratings dropped due to the show competing against other Trek re-runs.

I don't know what they are talking about. I think there is not enough time in a day to view all the reruns. Have you heard that Dr. Who is coming back?

Enjoy!!

### **May 5th meeting features...**

I imagine we will review the Tiger, since it has gotten a lot of ink in the past few days. Bring your issues and comments about what you have uncovered and share them with all. Perhaps Bob and Randy and Stan will fill us with their words of Wisdom. Prosoft could not be with us this month but they are confirmed for June 2nd. Should be a fun meeting. Be there or be talked about.

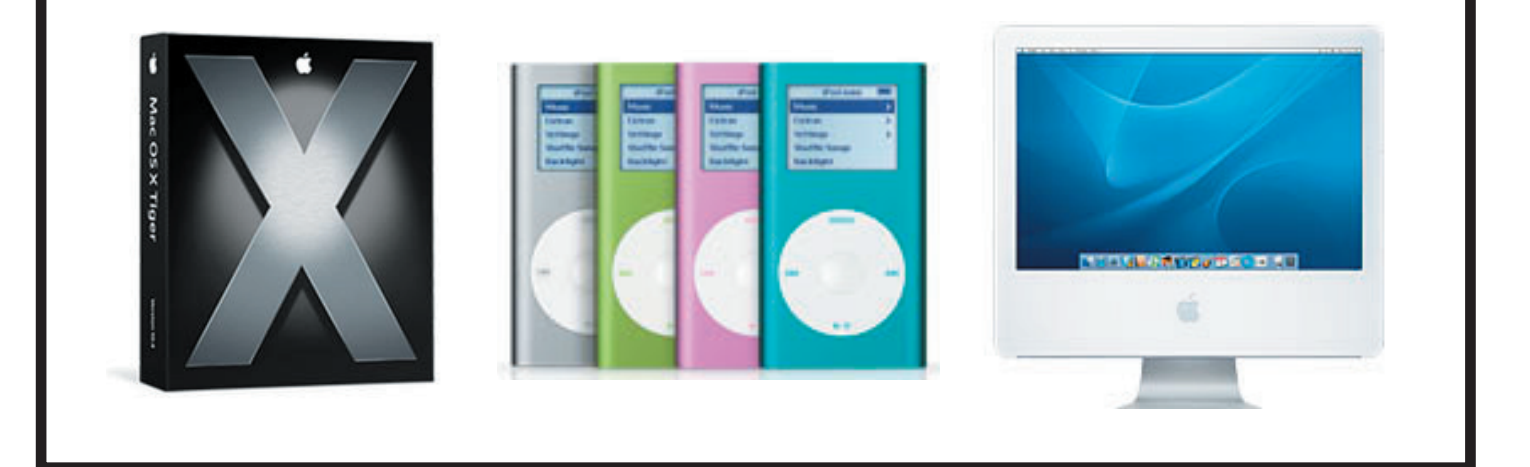

 San Leandro Macintosh User Group P.O. Box 4111 San Leandro CA 94579-0111

Main Meeting - May 5th